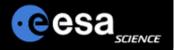

# Planetary Science Archive

Users Quick Guide

# Notification Management General Overview

By J. Zender and D. Heather 30 September 2008, Version 1.1

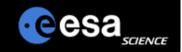

### **Overview**

- ➤ The Notification Management system allows you to be notified when data you are interested in become available on the PSA
- You can select the mission(s) or instrument(s) you are interested in and you will receive an e-mail when new data are posted on the PSA.
- In order to do this you must be a registered user of the PSA, and have provided us with a valid e-mail.
- ➤ To access the registration for the notification management system, you must first open the Advanced Search interface (see next slide).

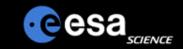

#### Step 1

a) Open the PSA www home page at:

http://www.rssd.esa.int/psa

- b) Select "Advanced Search" from the left menu or the top of the page.
- c) The "PSA Browser Start Page" will appear on your screen and will start automatically.

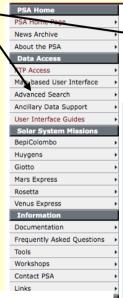

#### PSA version 3.0

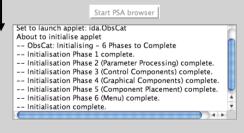

(Check the full list of options for running the PSA)

Please note:

Closure of this window will terminate the PSA Browser and work may be lost.

Send your questions about the Planetary Science Archive to PSA Helpdesk

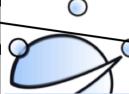

#### **ESA PLANETARY SCIENCE ARCHIVE**

PLANETARY DATA ACCESS

FTP ACCESS | MAP-BASED SEARCH | ADVANCED SEARCH

#### WELCOME TO THE ARCHIVE

The European Space Agency's Planetary Science Archive (PSA) contains data returned by ESA's Solar System missions.

The primary objectives of the PSA are to:

- Support the experimenter teams in the preparation of their data
- Enable and ensure the long-term preservation of the data in the archive
- Distribute scientifically useful data to the world-wide community
- Provide supplimentary data services aiming to maximise the usage of planetary mission data and ease scientific data analysis.

The PSA use NASA's Planetary Data System standard as a baseline for the formatting and structure of all data contained within the archive. Follow the 'About the PSA' link below for information on the PSA and the PDS standards.

For information on the latest data and software releases, follow the link below to the latest PSA news.

ABOUT THE PSA LATEST PSA NEWS

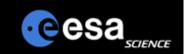

**Registration I** 

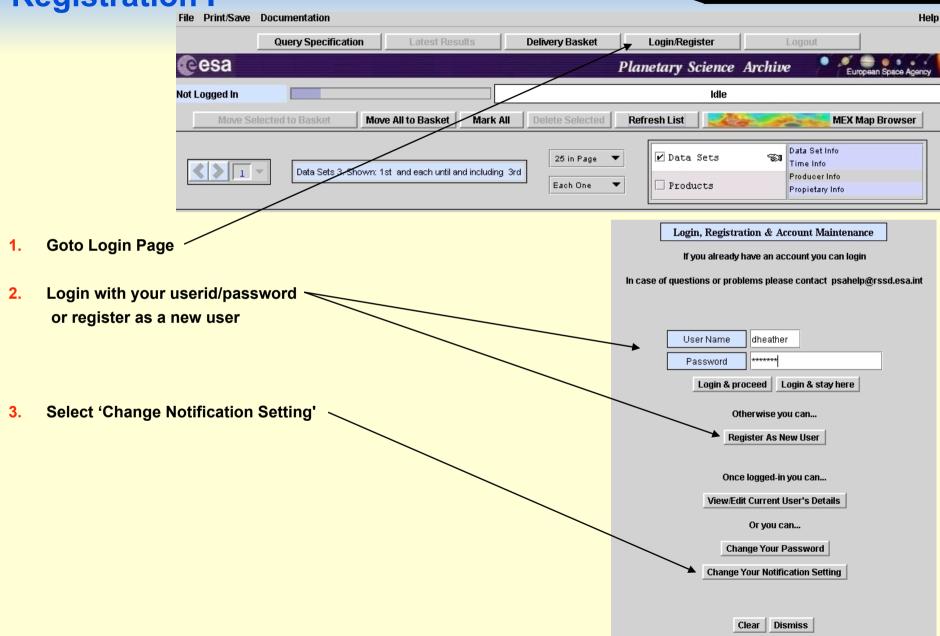

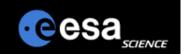

## **Registration II**

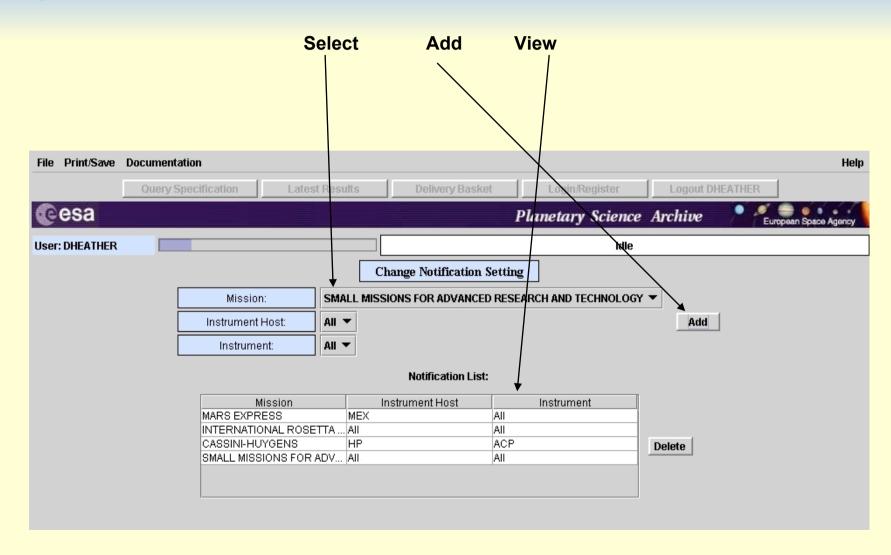

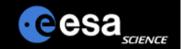

### **Notification Rules**

- Notification will be done shortly after
  - > A new dataset was ingested into the archive
  - ➤ A new dataset release was ingested into the archive
  - > The ERRATA.TXT was modified, in other words an important piece of information about the dataset was made available.
- Notification will be done using email service
  - > Ensure that your PSA account setting, especially your email address is correct
- You will be informed on the following changes:

| Mission  | Instrument Host<br>(Spacecraft) | Instrument | Notification                                                                             |
|----------|---------------------------------|------------|------------------------------------------------------------------------------------------|
| ALL      | ALL                             | ALL        | You will be informed on any change in the archive.                                       |
| SPECIFIC | ALL                             | ALL        | You will be informed an any change relating to data for a specific mission.              |
| SPECIFIC | SPECIFIC                        | ALL        | You will be informed on any change relating to data obtained from a specific spacecraft. |
| SPECIFIC | SPECIFIC                        | SPECIFIC   | You will be informed on any change relating to a specific instrument.                    |

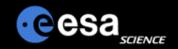

## **Notification via Email - example**

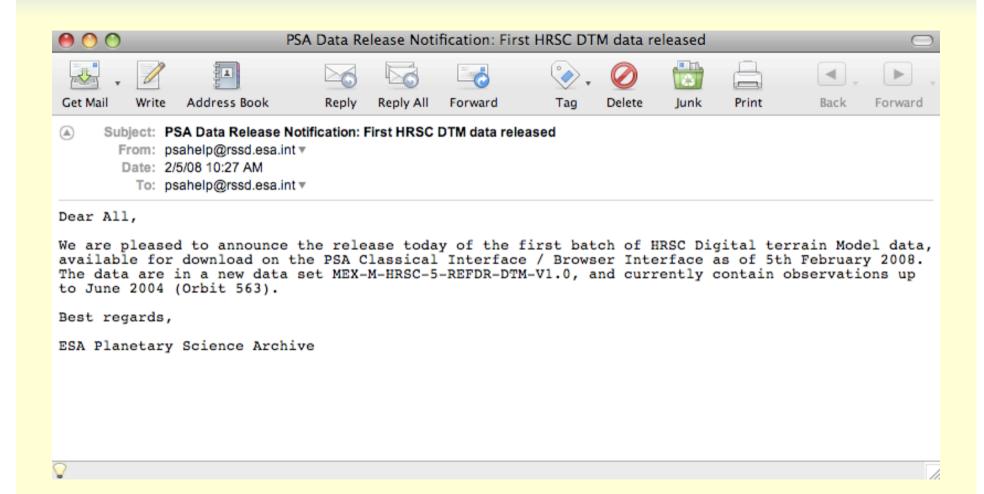

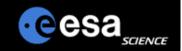

### **PSA Remarks and Proposals**

- Please send us your remarks psahelp@rssd.esa.int
- In case of problems, please visit the Frequently Asked Questions page before contacting us
- ➢ In case you can not find the data you are looking for, please read the Mission Specific pages on the PSA home page

(http://www.rssd.esa.int/psa)